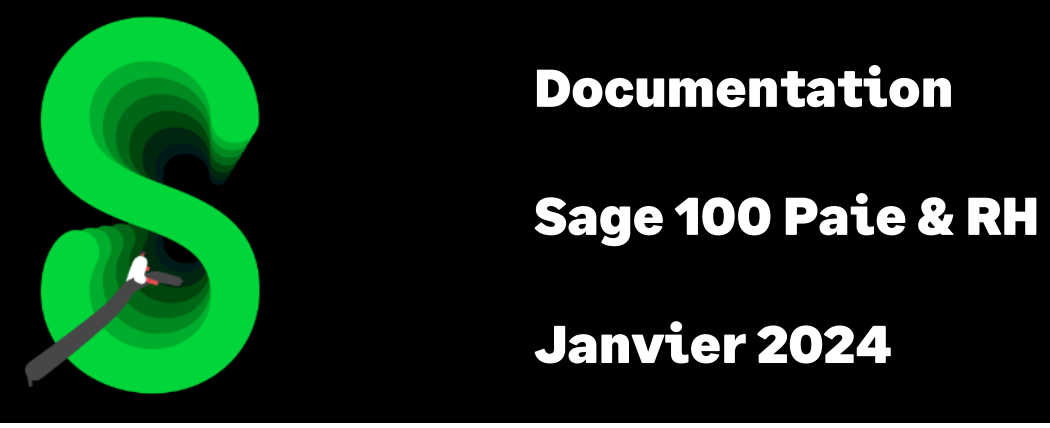

La saisie sur salaire

# Table des matières

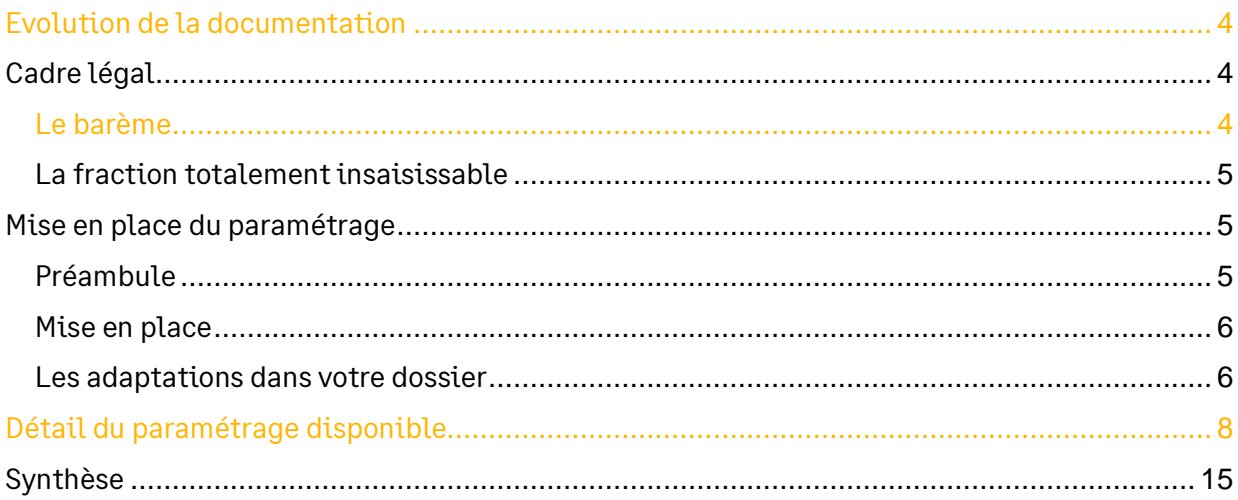

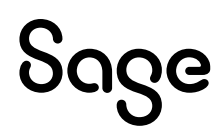

# Avertissement

Le plan de paie proposé a exclusivement pour vocation de vous aider dans la mise en place de votre dossier dans l'objectif d'établir vos bulletins de salaire. Des règles de paramétrages sont proposées par défaut sur la base des informations fournies par les Organismes de Protection Sociale (OPS) : URSSAF, Pôle emploi, Caisses de Retraite...

Cependant, il vous incombe de renseigner aussi vos propres spécificités. Pour vous accompagner, nous vous invitons à contacter votre partenaire habituel ou directement l'organisme concerné. Vous bénéficiez également d'un parcours de modules e-learning disponible sur votre espace Sage University et d'outils d'aide en ligne (Base de connaissances, centre d'aide en ligne et vos fils d'actualités mis à jour en temps réel).

Sage France ne pourra en effet être tenue pour responsable d'éventuelles erreurs observées dans le plan de Paie et dans les bulletins de salaire qui sont édités.

Dans l'hypothèse où le destinataire du bulletin de salaire subi un préjudice financier ou autre du fait d'erreurs constatées dans le plan de paie et/ou dans les bulletins de salaire, la responsabilité de Sage ne pourra en aucun cas être engagée, conformément aux Conditions Générales d'Utilisation des Progiciels Sage.

Concernant les déclarations sociales nominatives, le périmètre DSN couvert est :

- DSN Signalement arrêt de travail / Signalement de reprise
- DSN Signalement de fin de contrat de travail
- DSN Signalement de fin de contrat de travail unique
- DSN Signalement d'amorçage des données variables
- DSN mensuelle (\*)
- PASRAU

 $(*)$  Nous attirons votre attention sur le fait que notre solution ne permet pas de gérer les situations particulières liées au statut juridique et social des gens de la mer (ENIM) et toutes autres situations auxquelles Sage ne serait pas en mesure de répondre du fait d'éventuelles évolutions des cahiers techniques de la norme DSN applicable. Le cas échéant, Sage complètera la documentation des produits concernés sans délai.

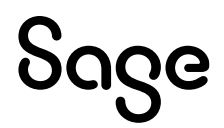

## <span id="page-3-0"></span>Evolution de la documentation

- **Janvier 2024** : Mise à jour des valeurs
- **Janvier 2023** : Mise à jour des valeurs
- **Juin 2021** : Mise à jour valeur RSA
- **Janvier 2022** : Mise à jour des valeurs
- **Mai 2021** : Mise à jour valeur RSA
- **Novembre 2020** : Mise à jour Avertissement pour le périmètre DSN
- **Juin 2020** : Mise à jour valeur RSA
- **Janvier 2020** : Mise à jour des valeurs
- **Septembre 2019** : Codification des rubriques à 5 caractères

## <span id="page-3-1"></span>Cadre légal

[Décret n° 2023-1228](https://www.legifrance.gouv.fr/jorf/id/JORFTEXT000048641841) du 20 décembre 2023 révisant le barème des saisies et cessions des rémunérations

Service public : [Saisie su salaire](https://www.service-public.fr/particuliers/vosdroits/F115)

Le créancier d'un salarié peut, par le biais de la saisie des rémunérations, obtenir de l'employeur le paiement de sa dette, celui-ci opérant les retenus correspondantes sur la rémunération normalement due au salarié.

## <span id="page-3-2"></span>Le barème

La quotité saisissable varie selon le montant de la rémunération, celle-ci étant divisée en tranches, la part insaisissable diminuant avec le montant du salaire.

Les portions saisissables s'expriment en rémunérations annuelles.

Les proportions saisissables des rémunérations annuelles sont modifiées comme suit, à compter du 1<sup>er</sup> janvier 2024 :

- Un vingtième sur la tranche de rémunération inférieure ou égale à **4 370** €
- Un dixième sur la tranche supérieure à **4 370** € et inférieure ou égale à **8 520** €
- Un cinquième sur la tranche supérieure à **8 520** € et inférieure ou égale à **12 690** €
- Un quart sur la tranche supérieure à **12 690** € et inférieure ou égale à **16 820** €
- Un tiers sur la tranche supérieure à **16 820** € et inférieure ou égale à **20 970** €
- Deux tiers sur la tranche supérieure à **20 970** € et inférieure ou égale à **25 200** €
- La totalité sur la tranche supérieure à **25 200** €

Chacune de ces tranches est majorée de **1 690** € par personne à charge du débiteur.

Il faut entendre par personne à charge :

- Les enfants à la charge effective du débiteur et qui ouvrent droit aux prestations familiales
- Les enfants pour lesquels le salarié verse une pension alimentaire
- Le conjoint ou concubin dont les ressources personnelles sont inférieures au montant du RMI
- Les ascendants dont les ressources personnelles sont inférieures au RMI et qui habitent avec le salarié ou à qui le salarié verse une pension alimentaire

Ces seuils et correctifs sont révisés annuellement par décret en fonction de l'évolution de l'indice des prix à la consommation des ménages urbains.

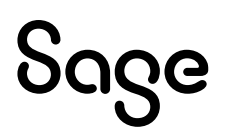

La base de calcul des retenues : Le salaire à prendre en considération pour le calcul des retenues est la rémunération nette, déduction faite des cotisations obligatoires (sécurité sociale, chômage, retraite complémentaire) et après déduction du prélèvement à la source.

La CSG et la CRDS viennent également en déduction du salaire brut au même titre que les autres charges sociales précomptées sur le salaire.

## <span id="page-4-0"></span>La fraction totalement insaisissable

La fraction totalement insaisissable du salaire correspond au revenu de solidarité active (RSA) pour une personne seule, sans correctif pour charges de famille ; elle est fixée à 607,75 € depuis le 1<sup>er</sup> avril 2023 (contre 575,52 € au 1er avril 2021).

## <span id="page-4-1"></span>Mise en place du paramétrage

## <span id="page-4-2"></span>Préambule

Le paramétrage proposé est basé sur les constantes et rubriques du Plan de Paie SAGE.

Le paramétrage est basé sur le code du travail, il ne traite pas des spécificités liées au conventionnel, ni des spécificités liées aux caisses spécifiques (MSA, CCVRP……etc.).

## Cas non gérés

Liste non exhaustive :

- Calcul de la saisie sur salaire par rapport à la moyenne des salaires nets des 12 mois précédents
- Créances alimentaires
- Gestion de 2 créances sur un même bulletin de paie (exemple : pension alimentaire et créance ordinaire)
- Plusieurs bulletins sur un même mois

## Principe

Le paramétrage gère la saisie sur salaire mensuellement. Les fractions saisissables au 1<sup>er</sup> janvier 2023 ont été recalculées pour des rémunérations mensuelles :

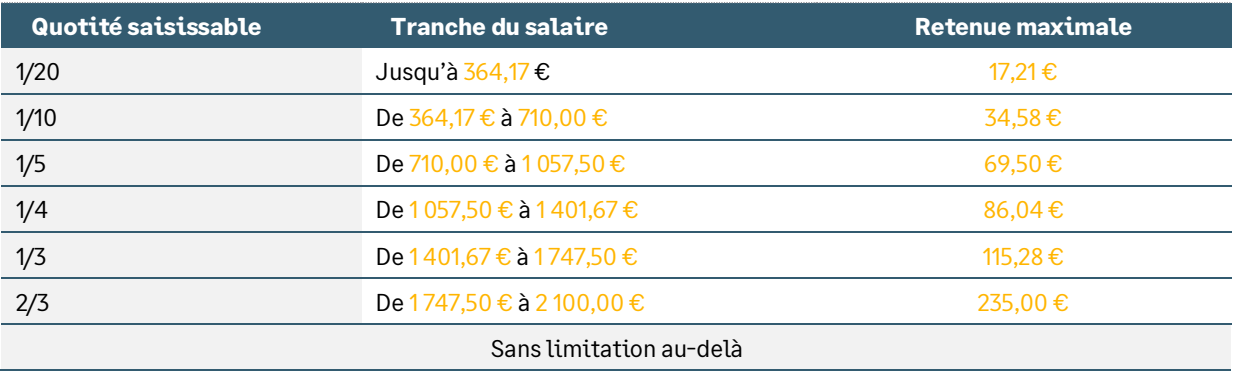

Chaque personne à charge supplémentaire entraîne un relèvement de la limite supérieure de chaque tranche mensuelle de **140,83 €**.

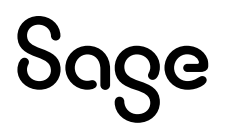

### Pré requis

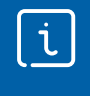

Conseil : avant de commencer la mise en place de ce paramétrage, nous vous conseillons de faire une sauvegarde de votre fichier de paie et nous vous recommandons de lancer une édition détaillée au format PDF de vos constantes et rubriques.

<span id="page-5-0"></span>**Important** : L'option "Validé" des bulletins n'enregistre pas l'exhaustivité des informations du bulletin dans les cumuls. Nous vous recommandons de réaliser la mise à jour des paramétrages de cette documentation avant l'élaboration de tous vos bulletins de paie du mois.

## Mise en place

### Les éléments à récupérer du Plan de Paie Sage

Le paramétrage de de la saisie sur salaire, utilise les éléments suivants :

- Les constantes propres au paramétrage :
	- Code mémo [**SSS**]
	- Les rubriques :
	- Code mémo [**SSS**]

### Mise à jour du dossier

A partir du menu Fichier \ Mise à jour des sociétés, sélectionnez les sociétés concernées par le paramétrage et lancez le traitement de mise à jour.

## <span id="page-5-1"></span>Les adaptations dans votre dossier

#### Les fiches de personnel

Le nombre de personnes à charge du salarié doit être renseigné au niveau de la zone **MNTLIB01** de la fiche de personnel dans le menu Listes \ Fiche de personnel \ page Libre.

Le montant total de la saisie à opérer doit être renseigné au niveau de la zone **MNTLIB02** de la fiche de personnel dans le menu Listes \ Fiche de personnel \ page Libre.

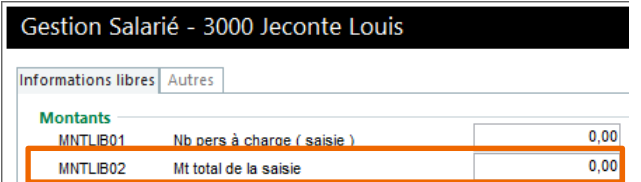

## Les rubriques

La rubrique **99000** « Salaire net avant saisie » doit impérativement être positionnée après toutes les autres rubriques du bulletin sauf celle intitulée « Saisie sur salaire ».

La rubrique **99150** « Montant total saisi » doit impérativement être positionnée après toutes les autres rubriques du bulletin.

Au niveau du menu Listes \ Rubriques :

• Sur les rubriques d'acomptes, renseignez la zone « **Sous total 9** » (ou le sous-total libre choisi) par un <+> dans l'onglet « Associations \ Cumuls 2 »

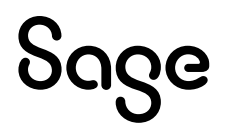

• Sur les rubriques de remboursement de frais, renseignez la zone « **Sous total 9** » (ou le sous-total libre choisi) par un <-> dans l'onglet « Associations \ Cumuls 2 »

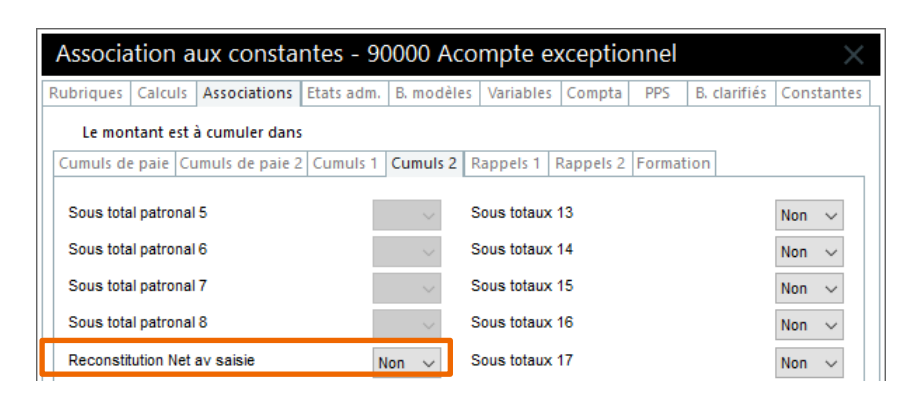

### Les bulletins salariés

Pour le salarié, sur lequel il y a une nouvelle saisie, dans son bulletin salarié mettre 0 dans la rubrique **99090** afin de remettre les cumuls à zéro.

### Les bulletins modèles

Vous devez insérer les rubriques de saisies sur salaires dans les bulletins modèles ou bulletins salariés concernés. Il s'agit des rubriques **99000**, **99090**, **99100**, **99150** (ou de vos propres rubriques si les codes des rubriques provenant du PPS étaient déjà utilisés).

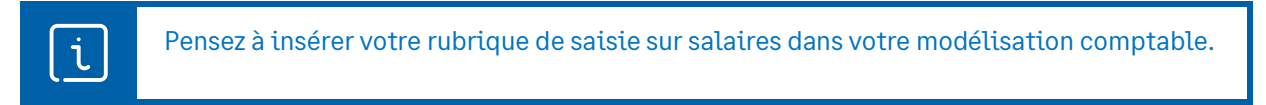

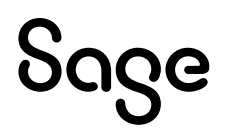

## <span id="page-7-0"></span>Détail du paramétrage disponible

• Constante de type rubrique **RECUPNET** « Récupération NETPAIE » : Récupère le net à payer du salarié avant saisie

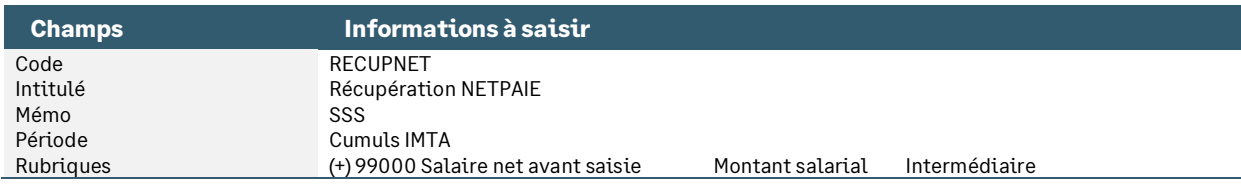

• Constante de type rubrique **RECUP9915** « Total sommes déjà saisies » : Récupère les sommes déjà saisies les mois précédents

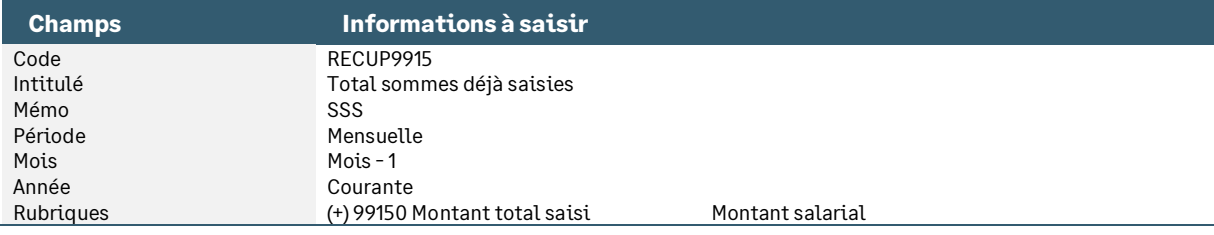

• Constante de type rubrique **RECUP9909** « Récupère la maj des cumuls » : Récupère la mise à jour des cumuls

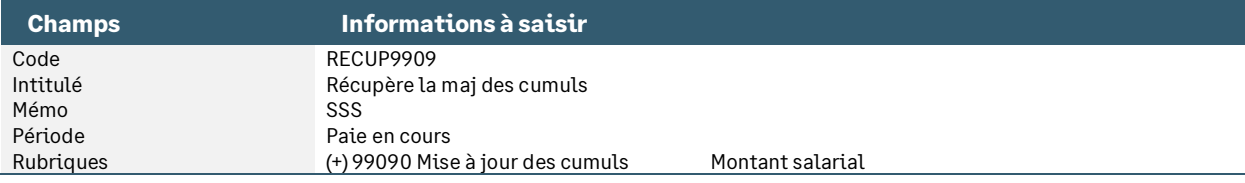

#### • Constante **VALTR1** « Tranche 1 du salaire »

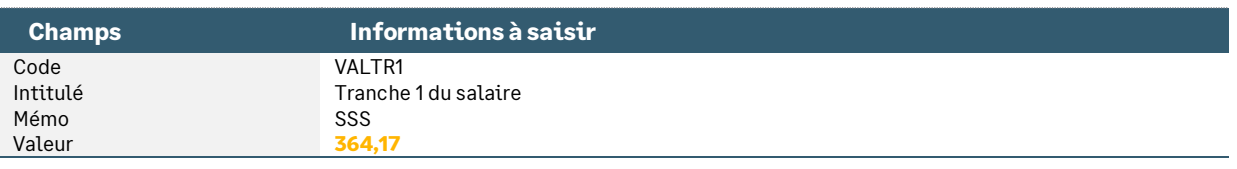

#### • Constante **VALTR2** « Tranche 2 du salaire »

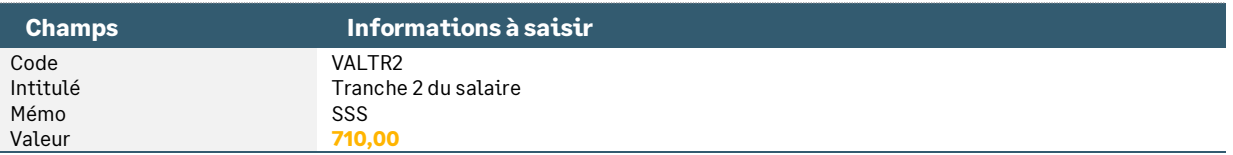

#### • Constante **VALTR3** « Tranche 3 du salaire »

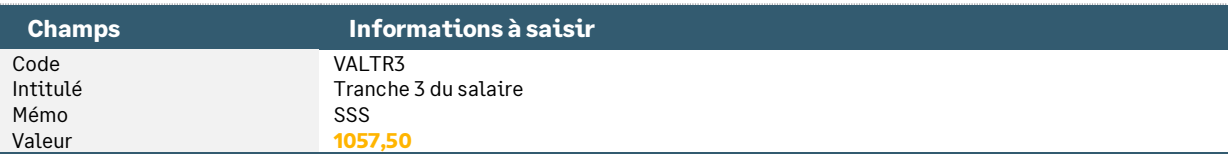

• Constante **VALTR4** « Tranche 4 du salaire »

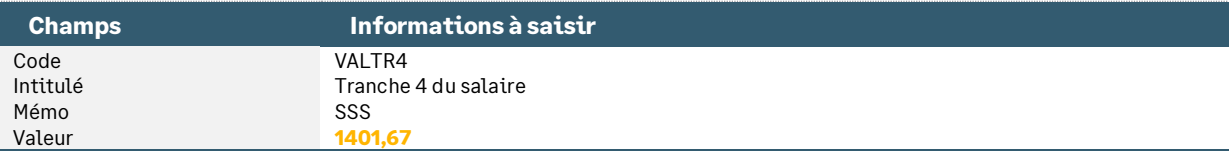

#### • Constante **VALTR5** « Tranche 5 du salaire »

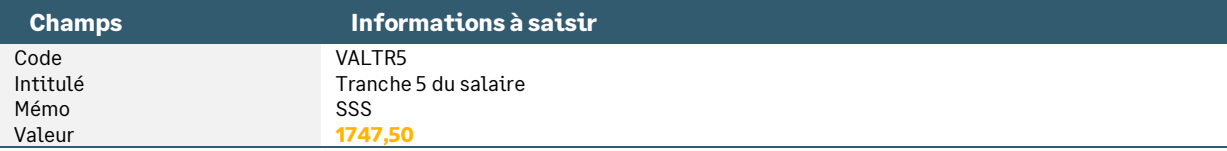

#### • Constante **VALTR6** « Tranche 6 du salaire »

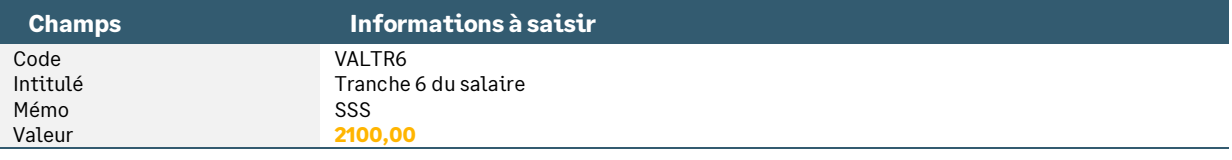

#### • Constante **MAJPERS** « Majoration personne à charge »

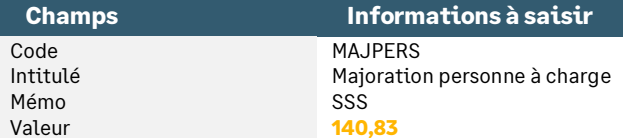

• Constante de type valeur **VALRMI** « Limite net à payer = RSA » : Stocke la valeur du RSA, c'est à dire à la fraction insaisissable du salaire

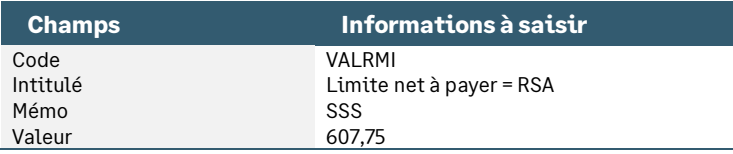

• Constante de type calcul **SSS\_NET** « Reconstitution Net av saisi » : Additionne le montant de l'acompte au net à payer

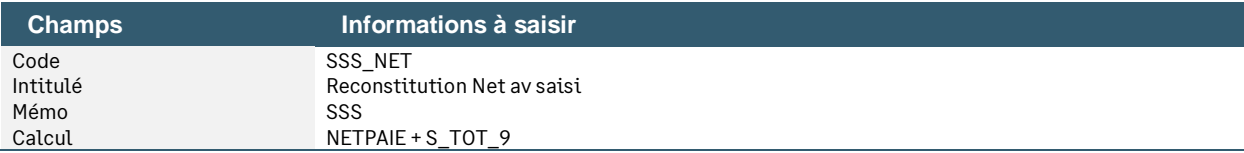

#### • Constante de type calcul **LIMITE1** « Limite maximale tranche 1 » : Calcule la limite maximale de la 1ère tranche par rapport à la majoration liée et au nombre de personne à charge

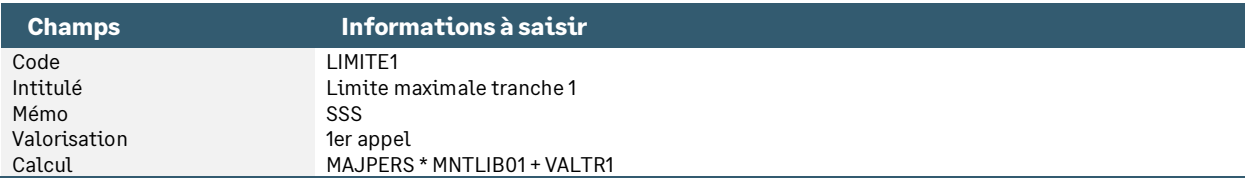

• Constante de type calcul **LIMITE2** « Limite maximale tranche 2 » : Calcule la limite maximale de la 2ème tranche par rapport à la majoration liée et au nombre de personne à charge

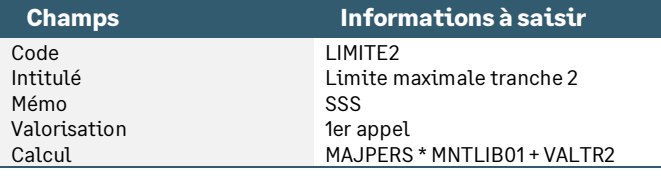

• Constante de type calcul **LIMITE3** « Limite maximale tranche 3 » : Calcule la limite maximale de la 3ème tranche par rapport à la majoration liée et au nombre de personne à charge

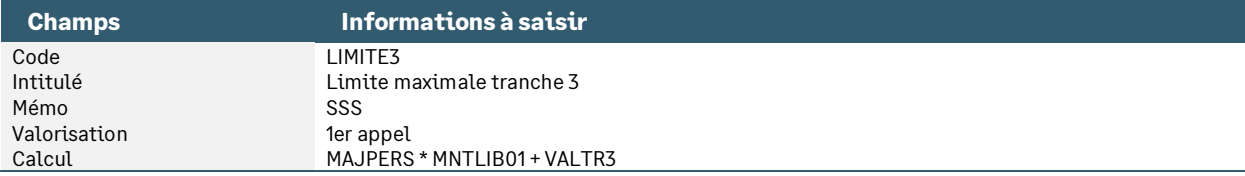

#### • Constante de type calcul **LIMITE4** « Limite maximale tranche 4 » : Calcule la limite maximale de la 4ème tranche par rapport à la majoration liée et au nombre de personne à charge

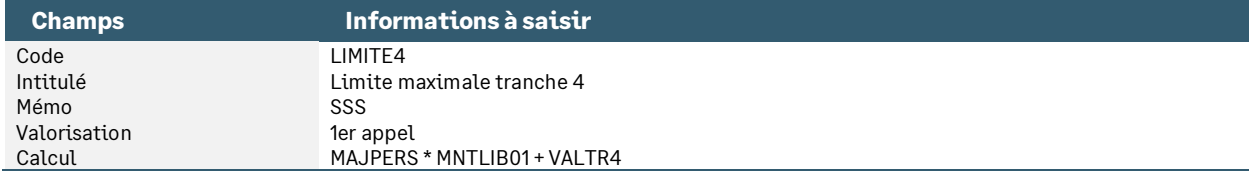

• Constante de type calcul **LIMITE5** « Limite maximale tranche 5 » : Calcule la limite maximale de la 5ème tranche par rapport à la majoration liée et au nombre de personne à charge

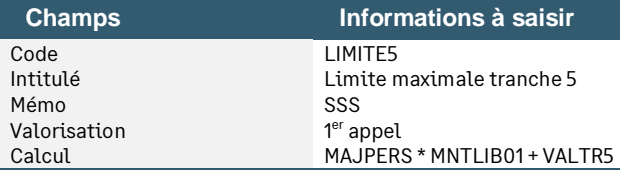

• Constante de type calcul **LIMITE6** « Limite maximale tranche 6 » : Calcule la limite maximale de la 6ème tranche par rapport à la majoration liée et au nombre de personne à charge

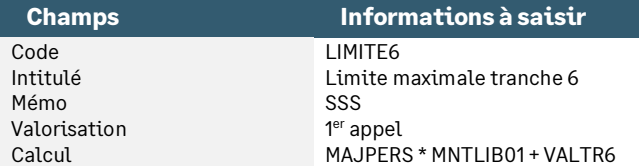

• Constante de type calcul **LIMITE\_2\_1** « Fraction Tr2 – Tr1 » : Calcule le différentiel entre la limite supérieure de la 1ère tranche et la limite supérieure de la 2ème tranche

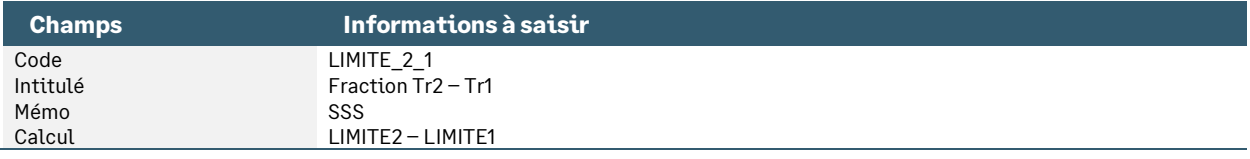

• Constante de type calcul **LIMITE\_3\_2** « Fraction Tr3 – Tr2 » : Calcule le différentiel entre la limite supérieure de la 2ème tranche et la limite supérieure de la 3ème tranche

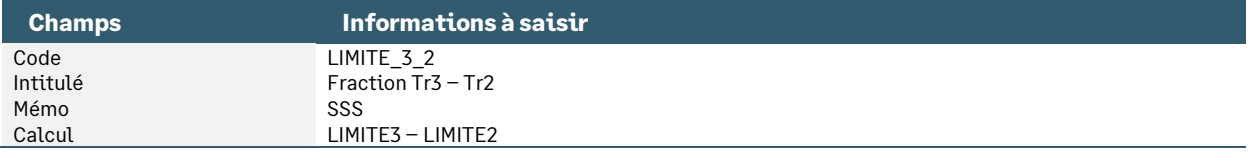

• Constante de type calcul **LIMITE\_4\_3** « Fraction Tr4 – Tr3 » : Calcule le différentiel entre la limite supérieure de la 3ème tranche et la limite supérieure de la 4ème tranche

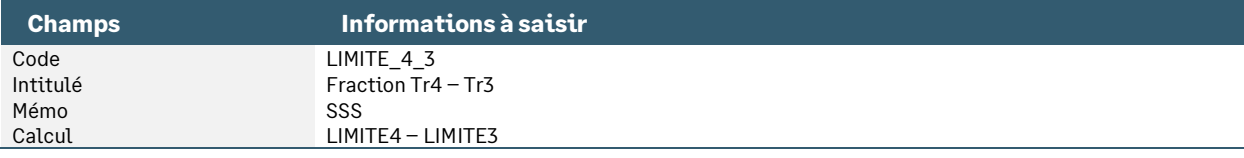

• Constante de type calcul **LIMITE\_5\_4** « Fraction Tr5 – Tr4 » : Calcule le différentiel entre la limite supérieure de la 4ème tranche et la limite supérieure de la 5ème tranche

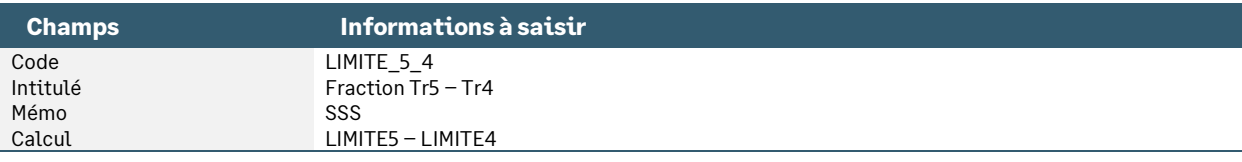

• Constante de type calcul **LIMITE\_6\_5** « Fraction Tr6 – Tr5 » : Calcule le différentiel entre la limite supérieure de la 5ème tranche et la limite supérieure de la 6ème tranche

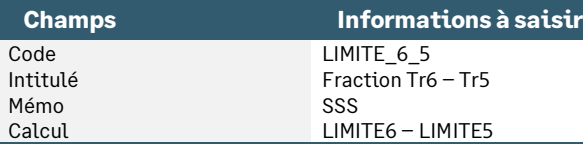

• Constante de type calcul **LIMITE\_N\_1** « Fraction Net à payer – Tr1 » : Calcule le différentiel entre le net à payer (reconstitué) et la limite supérieure de la 1ère tranche

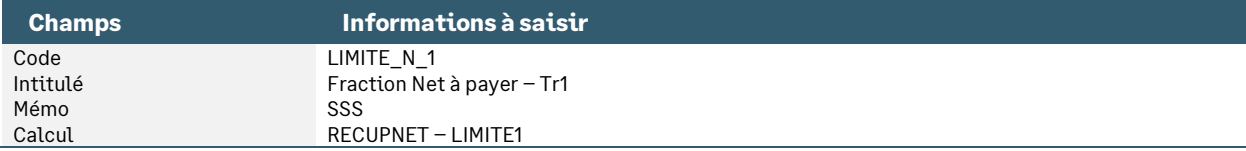

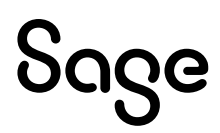

• Constante de type calcul **LIMITE\_N\_2** « Fraction Net à payer – Tr2 » : Calcule le différentiel entre le net à payer (reconstitué) et la limite supérieure de la 2ème tranche

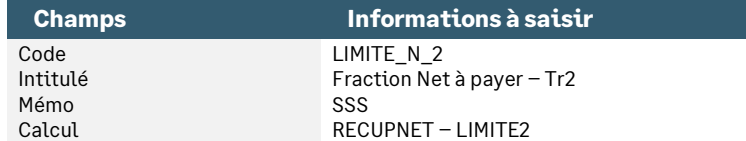

• Constante de type calcul **LIMITE\_N\_3** « Fraction Net à payer – Tr3 » : Calcule le différentiel entre le net à payer (reconstitué) et la limite supérieure de la 3ème tranche

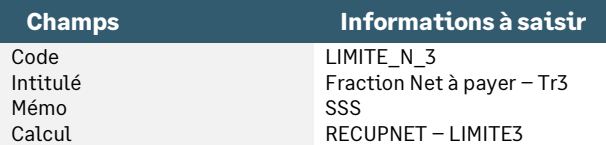

• Constante de type calcul **LIMITE\_N\_4** « Fraction Net à payer – Tr4 » : Calcule le différentiel entre le net à payer (reconstitué) et la limite supérieure de la 4ème tranche

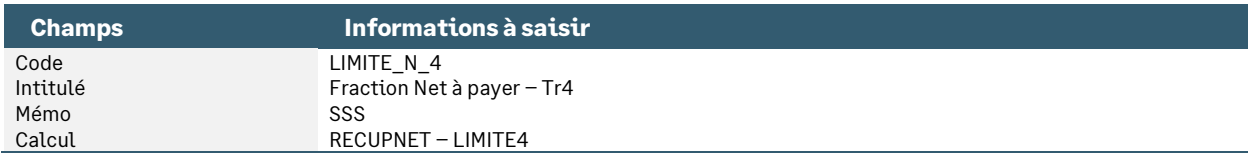

• Constante de type calcul **LIMITE\_N\_5** « Fraction Net à payer – Tr5 » : Calcule le différentiel entre le net à payer (reconstitué) et la limite supérieure de la 5ème tranche

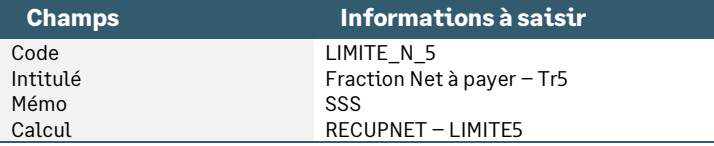

• Constante de type calcul **LIMITE\_N\_6** « Fraction Net à payer – Tr6 » : Calcule le différentiel entre le net à payer (reconstitué) et la limite supérieure de la 6ème tranche

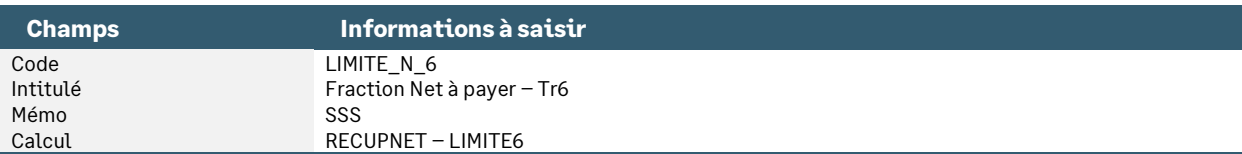

• Constante de type test **SSSBASE1** « Base de saisie /Tr1 » : Plafonne le net à payer (reconstitué) par rapport à la limite de la 1ère tranche

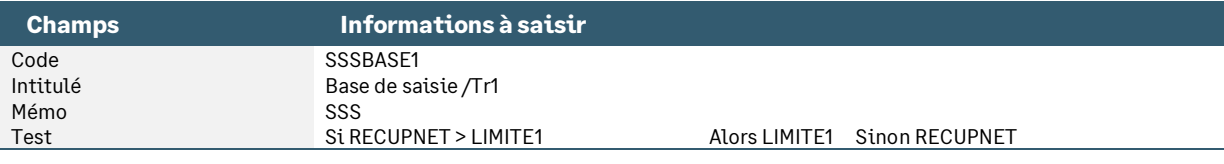

• Constante de type test **SSSBASE2** « Base de saisie /Tr2 » : Plafonne le net à payer (reconstitué) entre la 1ère et la 2ème tranche

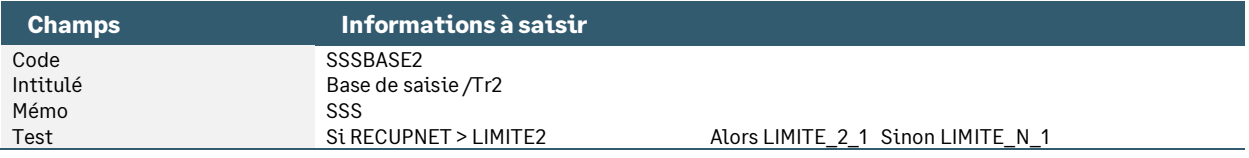

#### • Constante de type test **SSSBASE3** « Base de saisie /Tr3 » : Plafonne le net à payer (reconstitué) entre la 2ème et la 3ème tranche

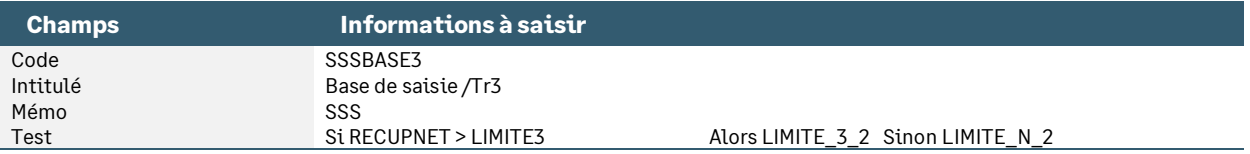

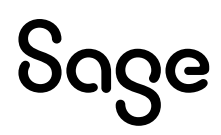

• Constante de type test **SSSBASE4** « Base de saisie /Tr4 » : Plafonne le net à payer (reconstitué) entre la 3ème et la 4ème tranche

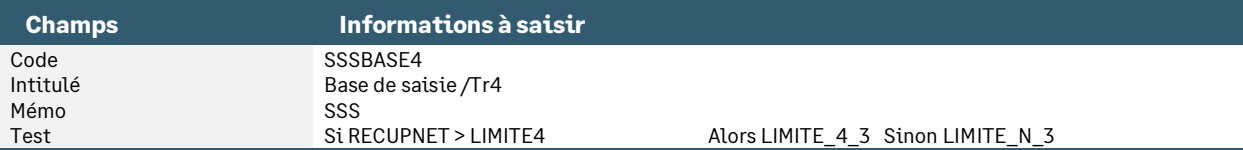

• Constante de type test **SSSBASE5** « Base de saisie /Tr5 » : Plafonne le net à payer (reconstitué) entre la 4ème et la 5ème tranche

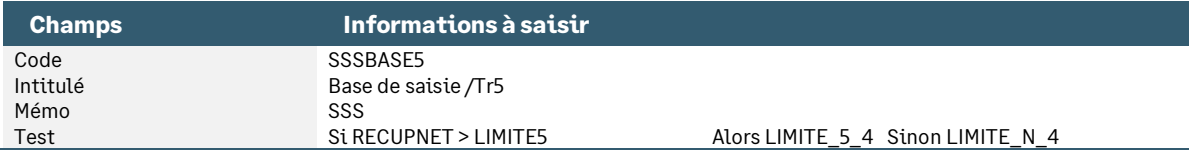

• Constante de type test **SSSBASE6** « Base de saisie /Tr6 » : Plafonne le net à payer (reconstitué) entre la 5ème et la 6ème tranche

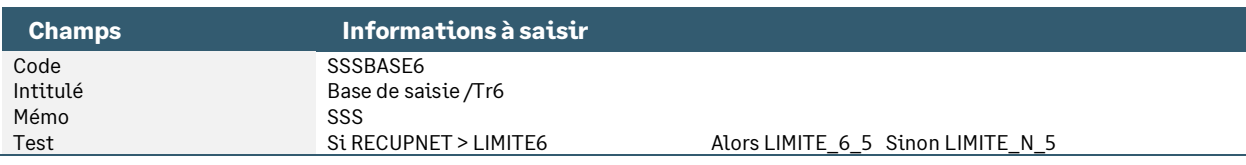

• Constante de type test **SSSBASE7** « Base de saisie >Tr6 » : Plafonne le net à payer (reconstitué) à la 6ème tranche

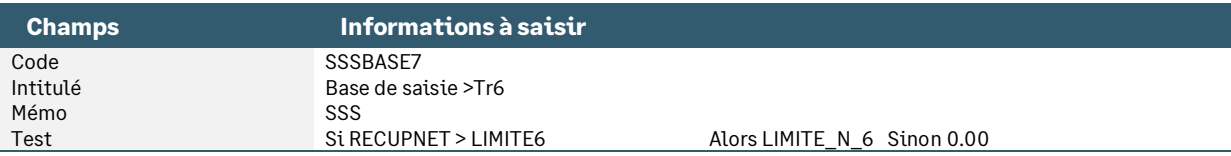

• Constante de type calcul **SSSQUOT1** « Quotité saisissable /Tr1 » : Calcule la quotité saisissable sur la 1ère tranche

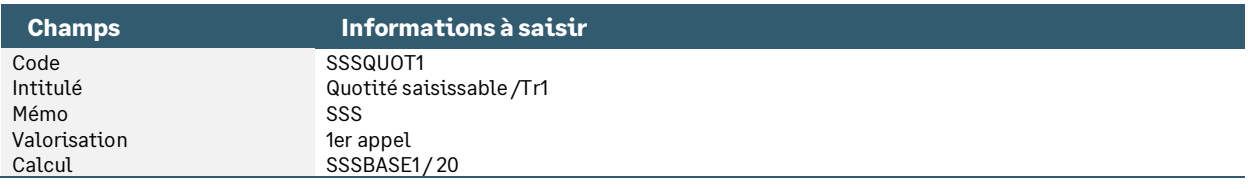

• Constante de type calcul **SSSQUOT2** « Quotité saisissable /Tr2 » : Calcule la quotité saisissable sur la 2ème tranche

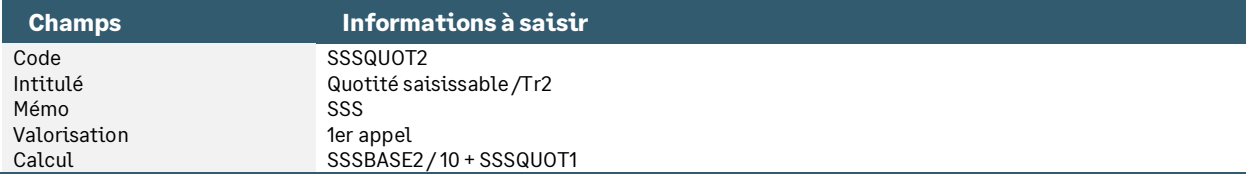

• Constante de type calcul **SSSQUOT3** « Quotité saisissable /Tr3 » : Calcule la quotité saisissable sur la 3ème tranche

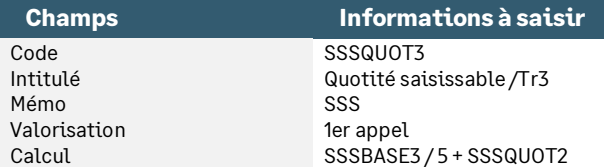

• Constante de type calcul **SSSQUOT4** « Quotité saisissable /Tr4 » : Calcule la quotité saisissable sur la 4ème tranche

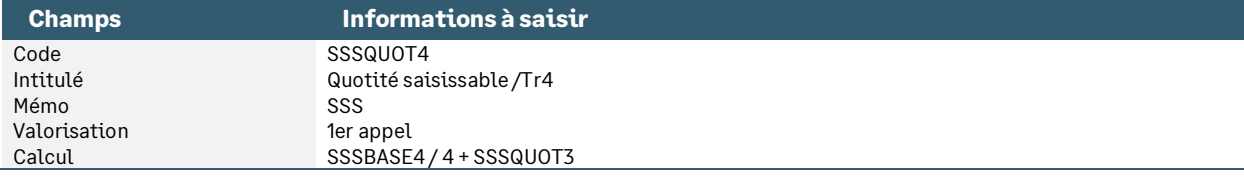

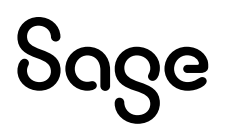

• Constante de type calcul **SSSQUOT5** « Quotité saisissable /Tr5 » : Calcule la quotité saisissable sur la 5ème tranche

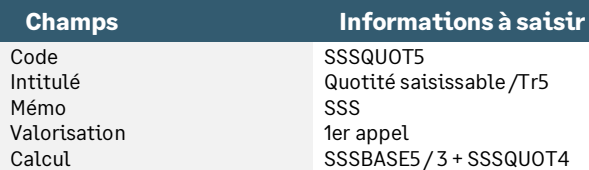

• Constante de type calcul **SSSQUOT6** « Quotité saisissable /Tr6 » : Calcule la quotité saisissable sur la 6ème tranche

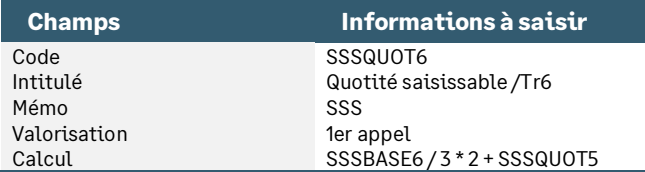

• Constante de type calcul **SSSQUOT7** « Quotité saisissable >Tr6 » : Calcule la quotité saisissable sur la partie supérieure à la 6ème tranche

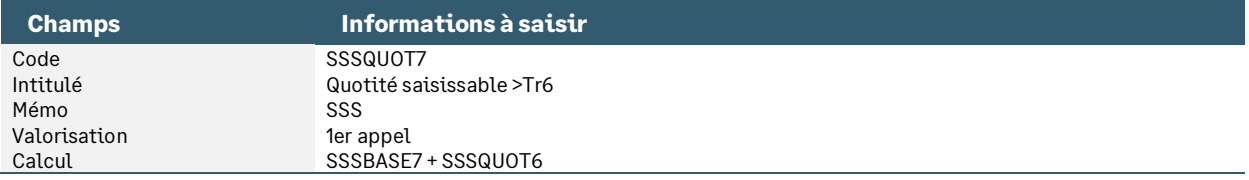

• Constante de type tranche **SSSMOIS** « Saisie sur salaire réel » : Calcule la quotité saisissable en fonction du net à payer (reconstitué)

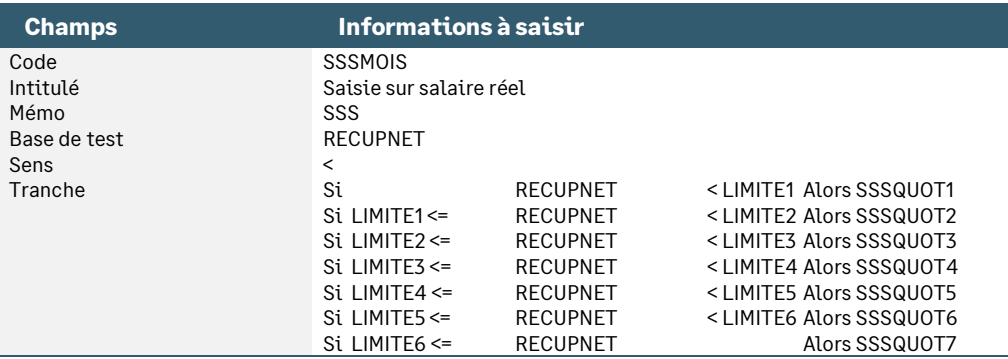

• Constante de type calcul **RESTESSS** « Montant restant à saisir » : Déduis du montant total à saisir, les montants qui ont déjà été saisis

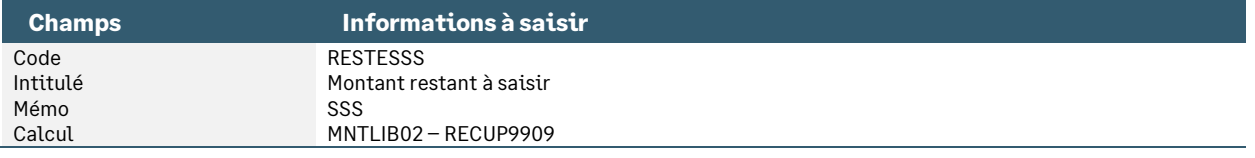

• Constante de type test **SSSREEL** « Montant réel de la saisie » : Plafonne le montant à saisir sur le mois par rapport au montant restant à saisir

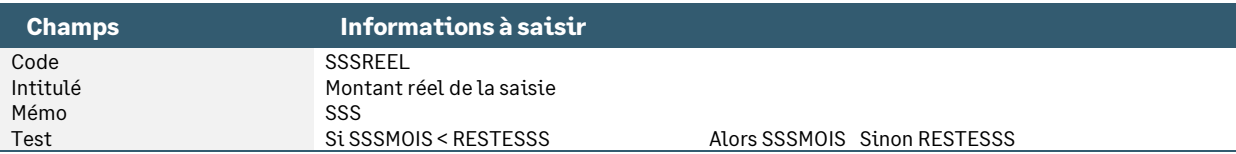

#### • Constante de type calcul **NOUVNET** « Nouveau Netpaie après saisie » : Recalcule le net à payer après saisie sur salaire

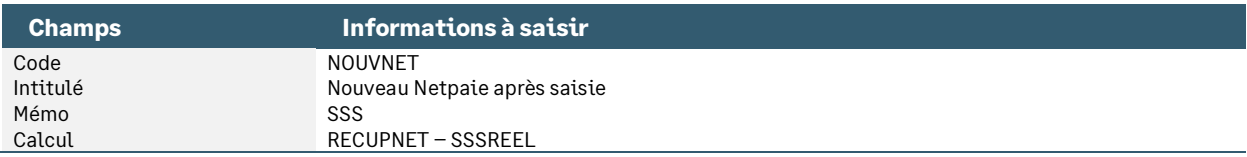

• Constante de type calcul **SSSLIM\_RMI** « Recalcul SSS limité RMI » : Recalcule le montant de la saisie en tenant compte du montant du plancher insaisissable

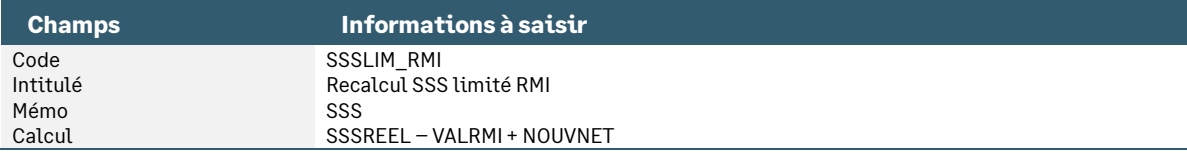

• Constante de type test **NETMINI** « Plafonnement RMI du Nv Net »

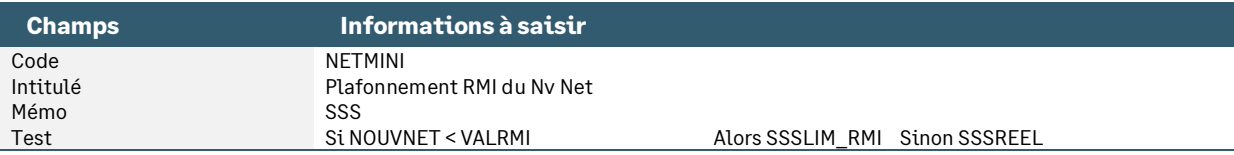

• Constante de type test **SAISIE** « Saisie sur salaire » : Ne déclenche le calcul de la saisie sur arrêt que si le net à payer est supérieur au plancher insaisissable

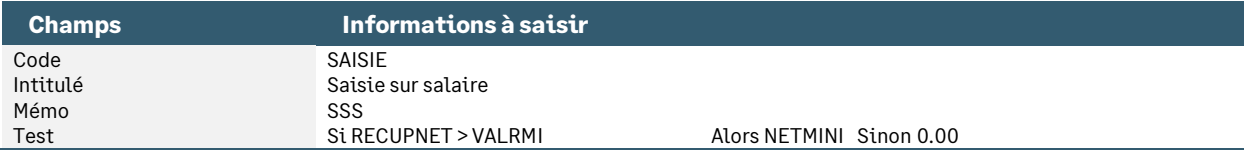

• Constante de type calcul **TOTALSSS** « Somme totale déjà saisie » : Recalcule le montant des sommes déjà saisies

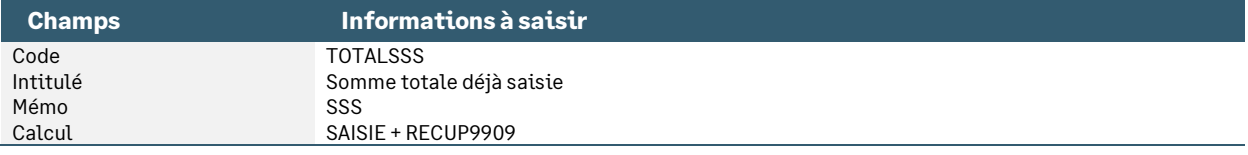

#### • Rubrique de type non soumise **99000** « Salaire net avant saisie »

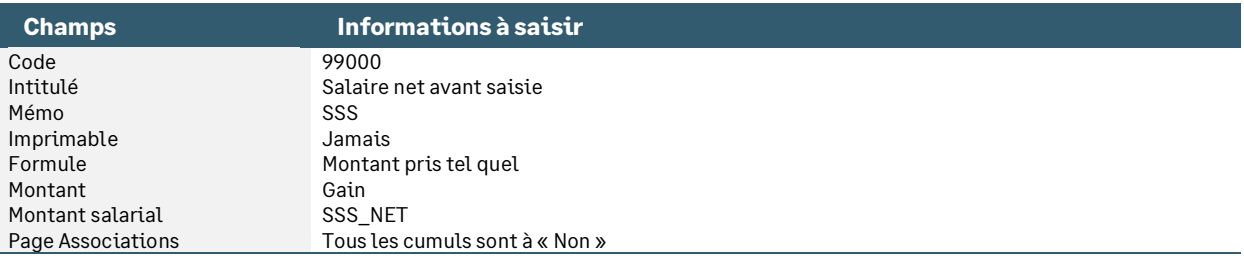

#### • Rubrique de type non soumise **99090** « Mise à jour des cumuls »

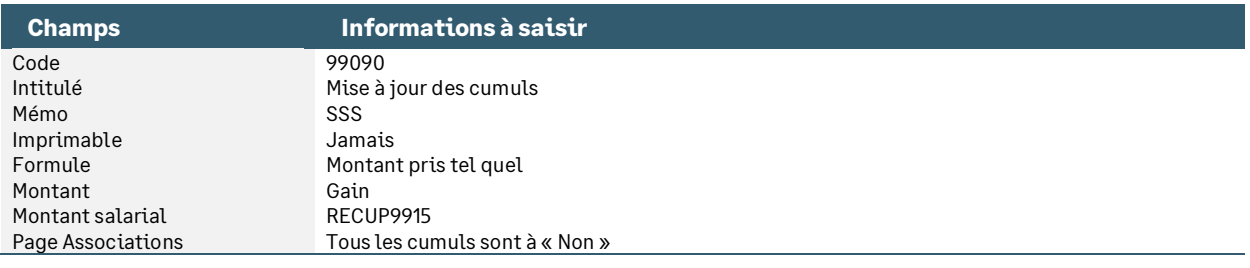

#### • Rubrique de type non soumise **99100** « Saisie sur salaire »

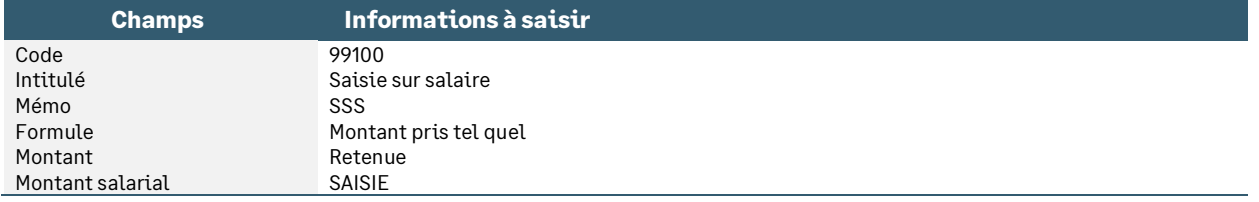

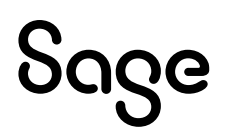

• Rubrique de type non soumise **99150** « Montant total saisi »

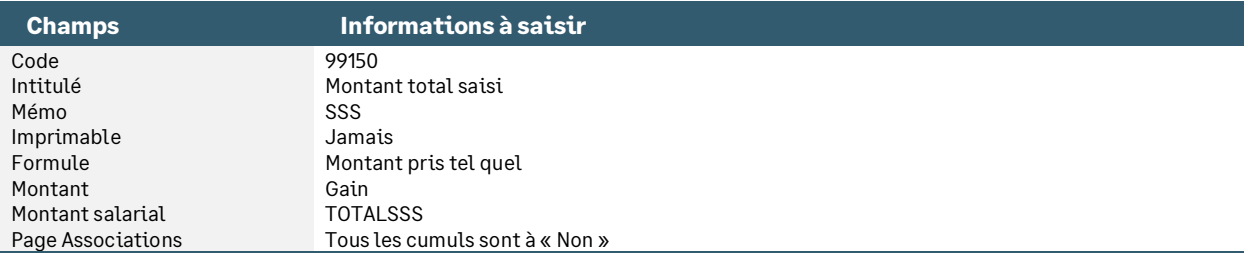

## <span id="page-14-0"></span>Synthèse

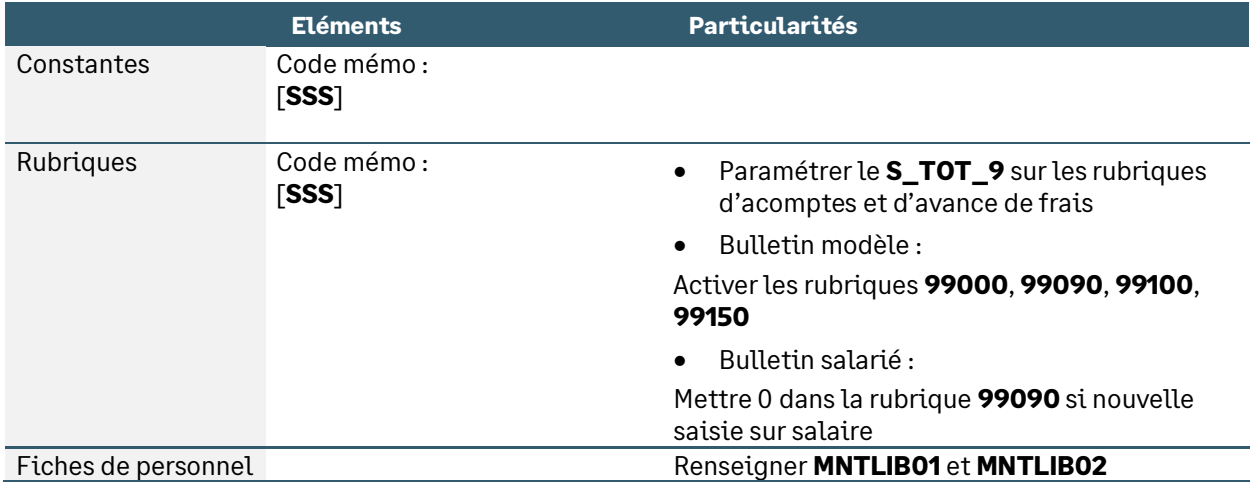

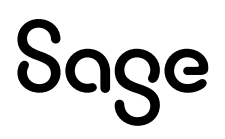